# **DALINK for Android User's Guide**

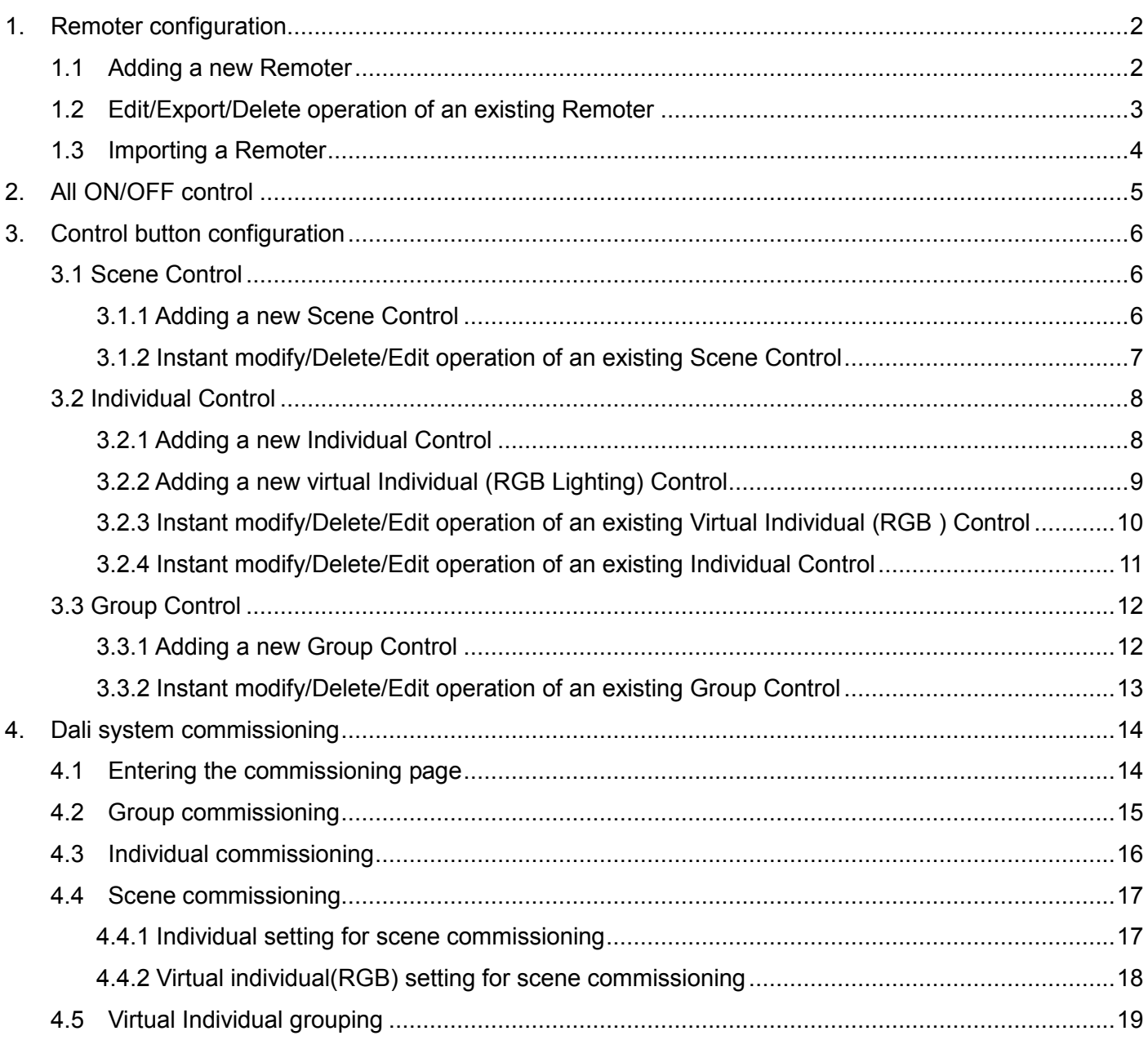

# **1. Remoter configuration**

## **1.1 Adding a new Remoter**

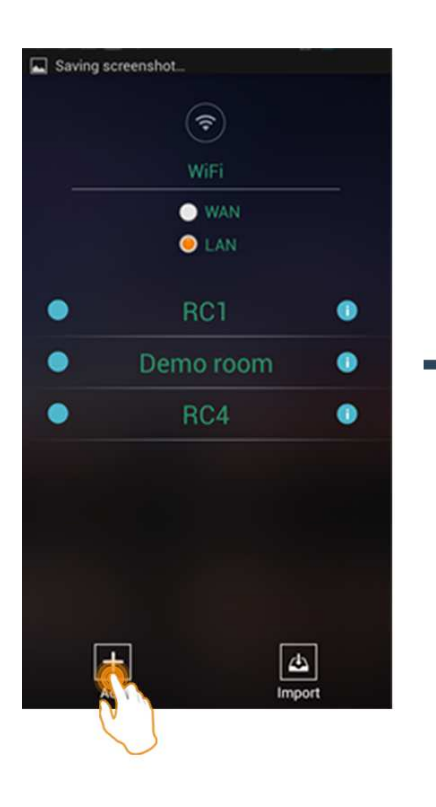

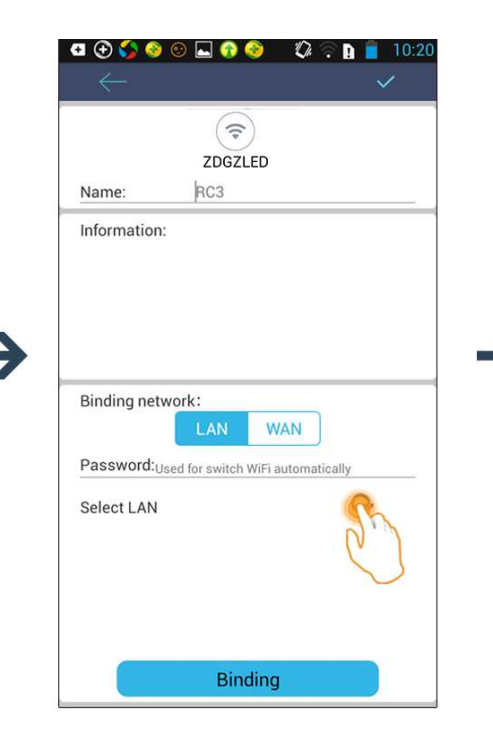

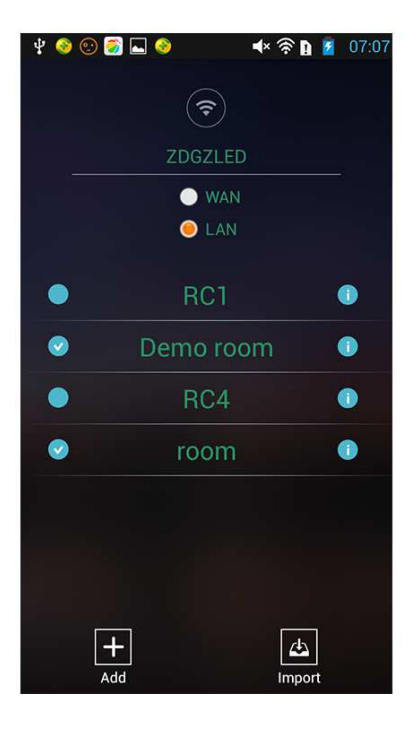

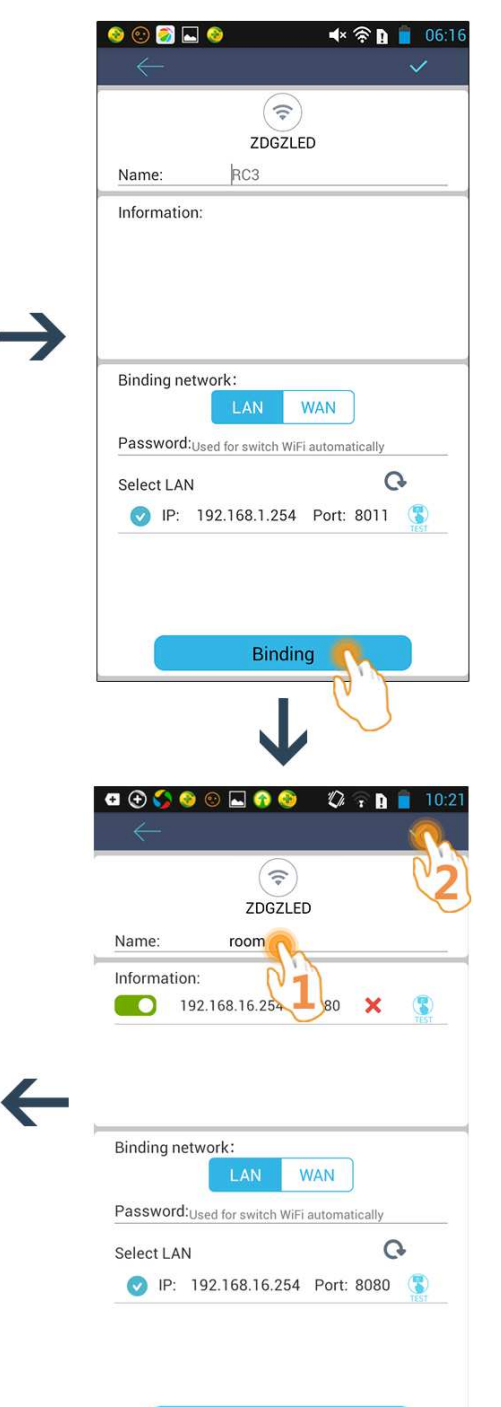

Binding

## **1.2 Edit/Export/Delete operation of an existing Remoter**

(Take "Export" operation for an example.)

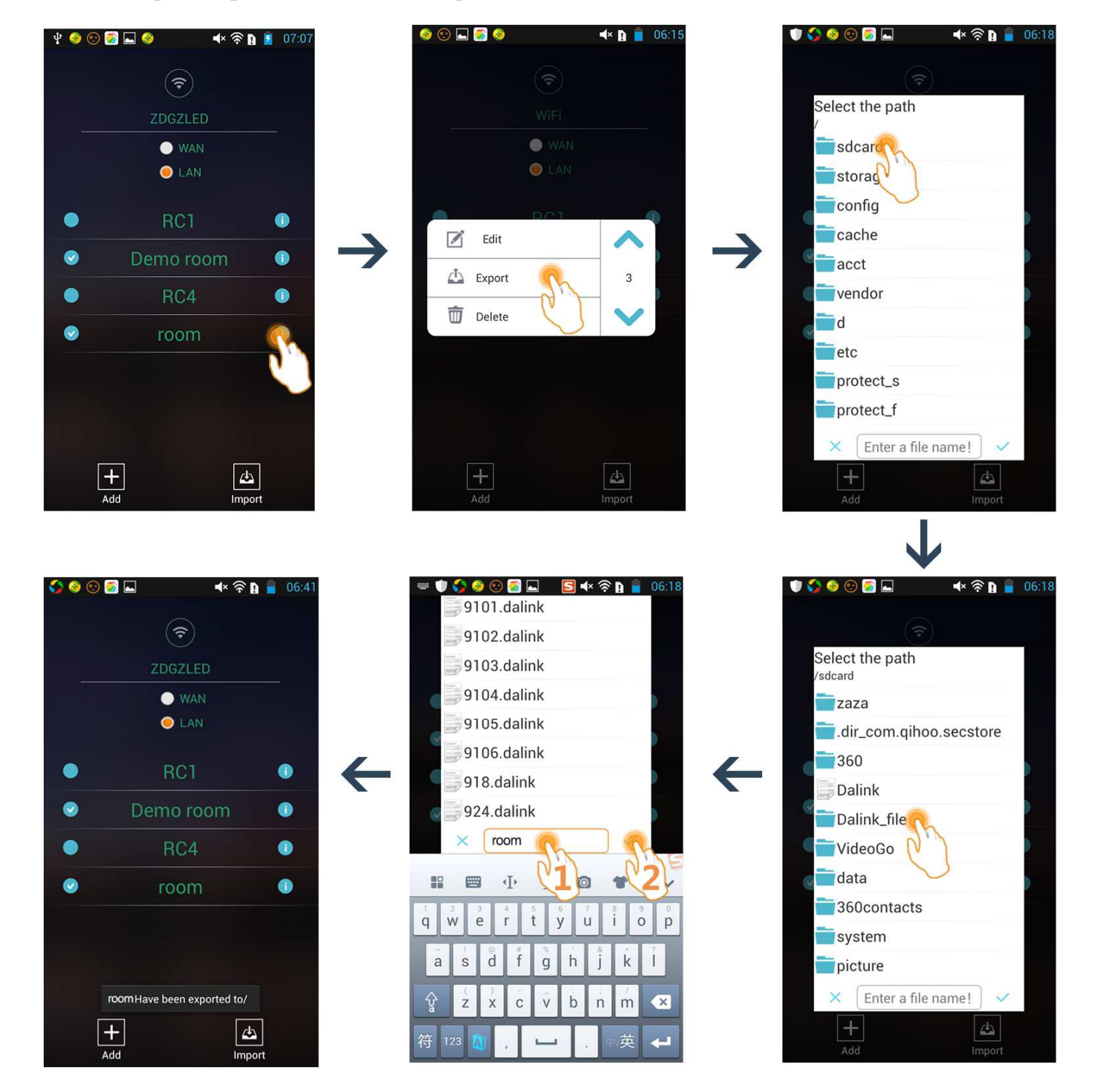

## **1.3 Importing a Remoter**

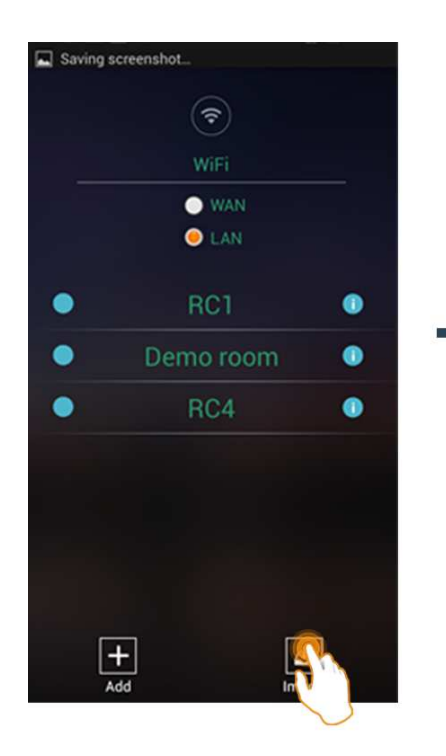

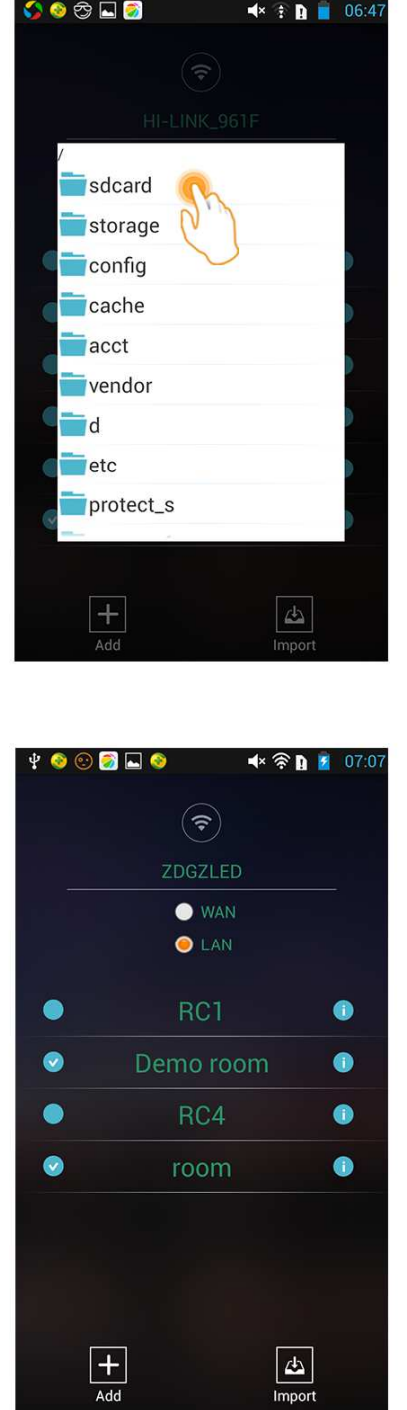

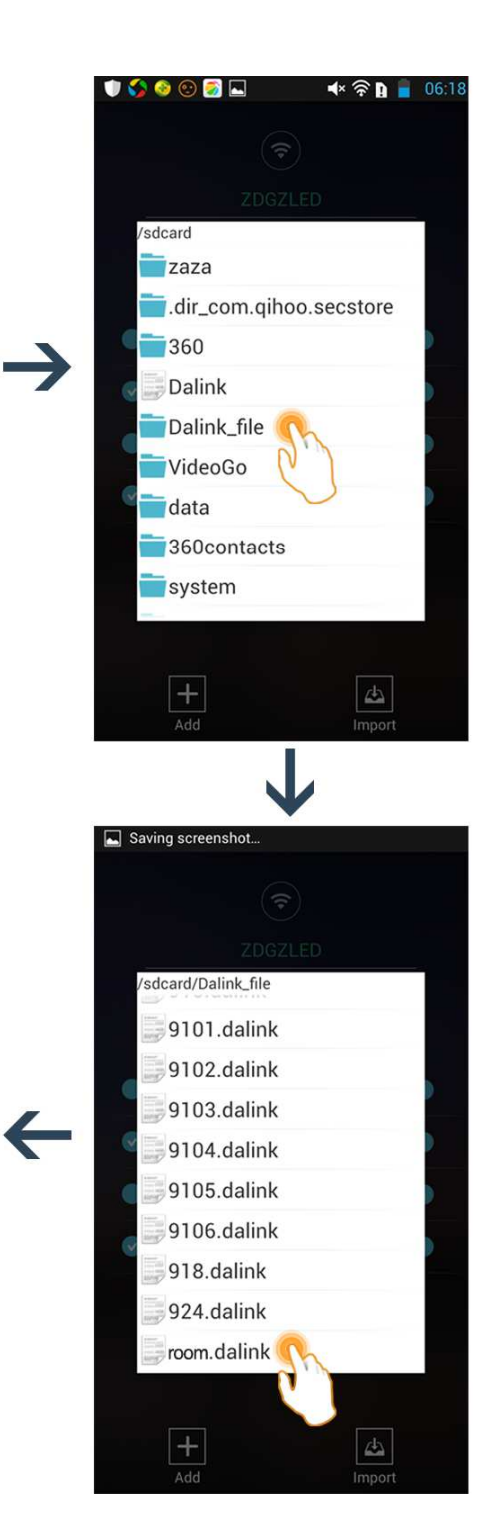

# **2. All ON/OFF control**

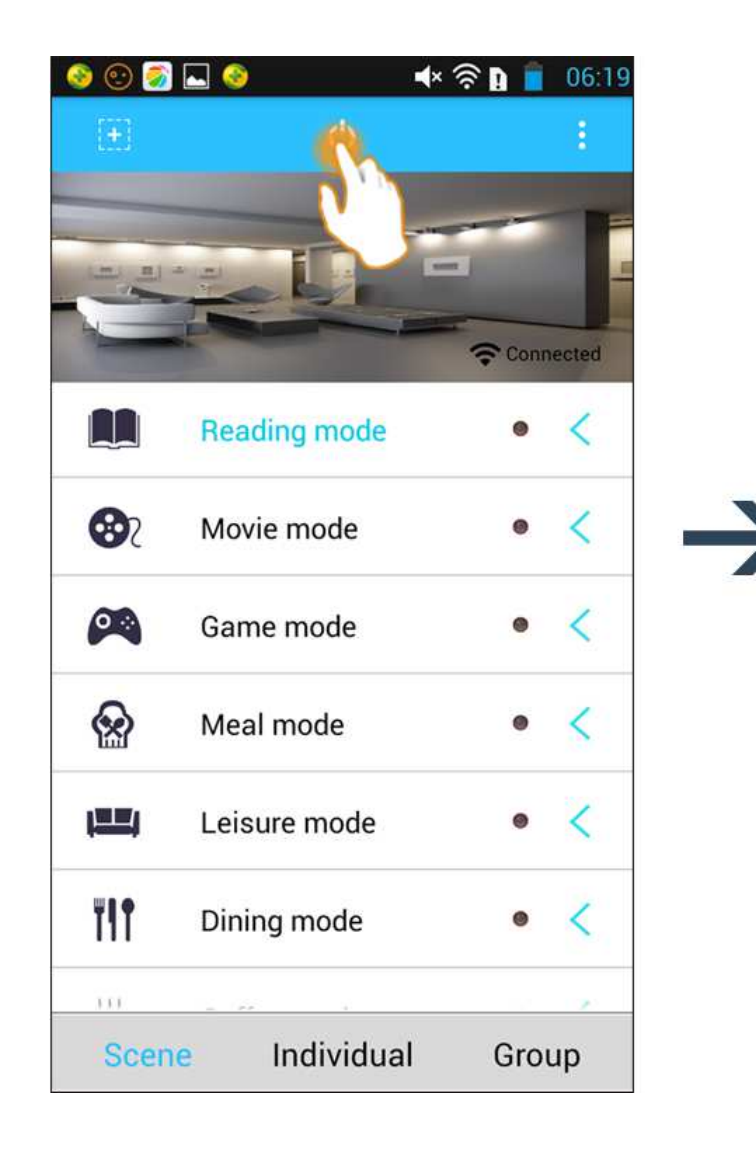

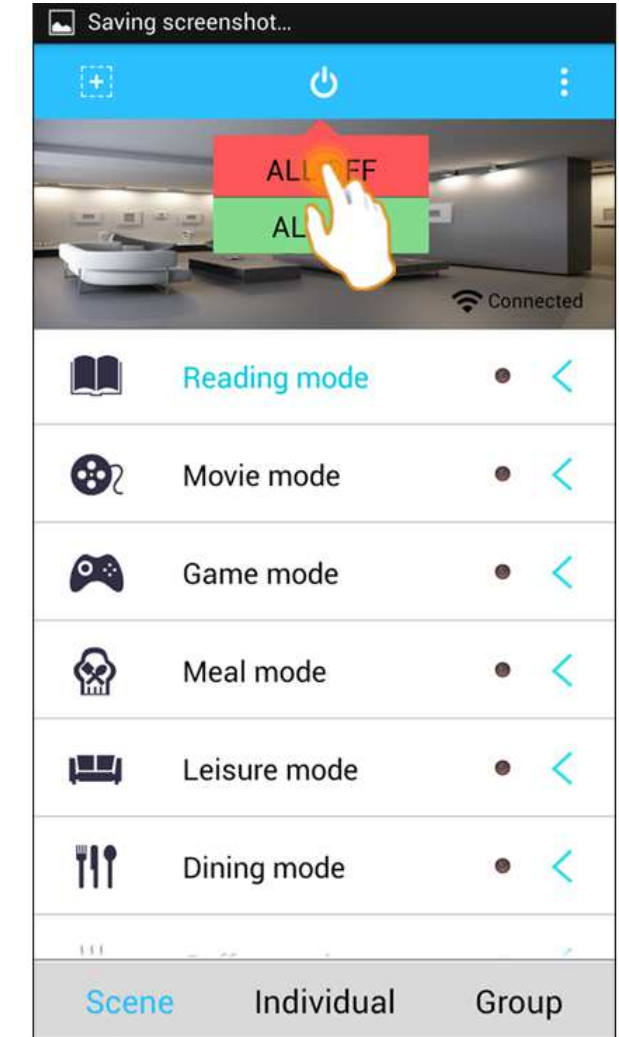

# **3. Control button configuration**

## **3.1 Scene Control**

#### **3.1.1 Adding a new Scene Control**

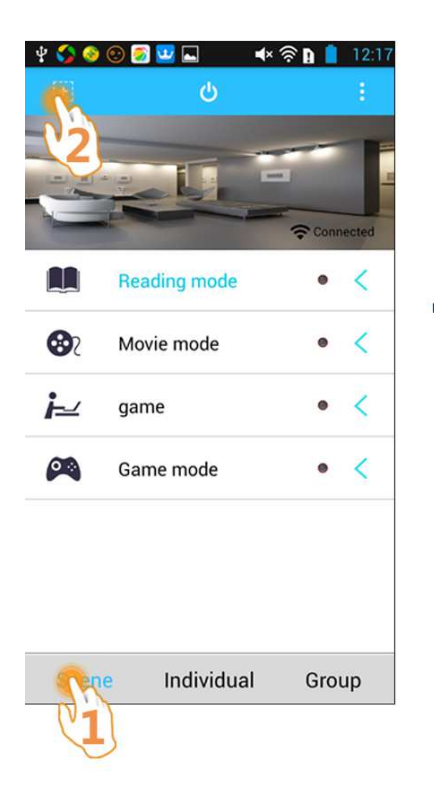

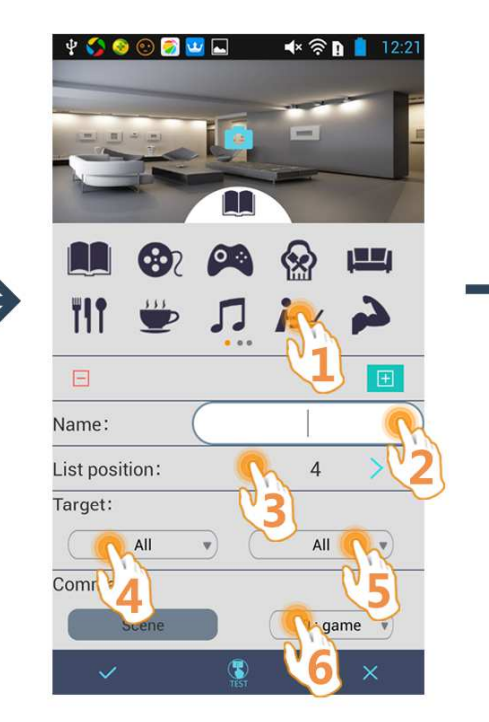

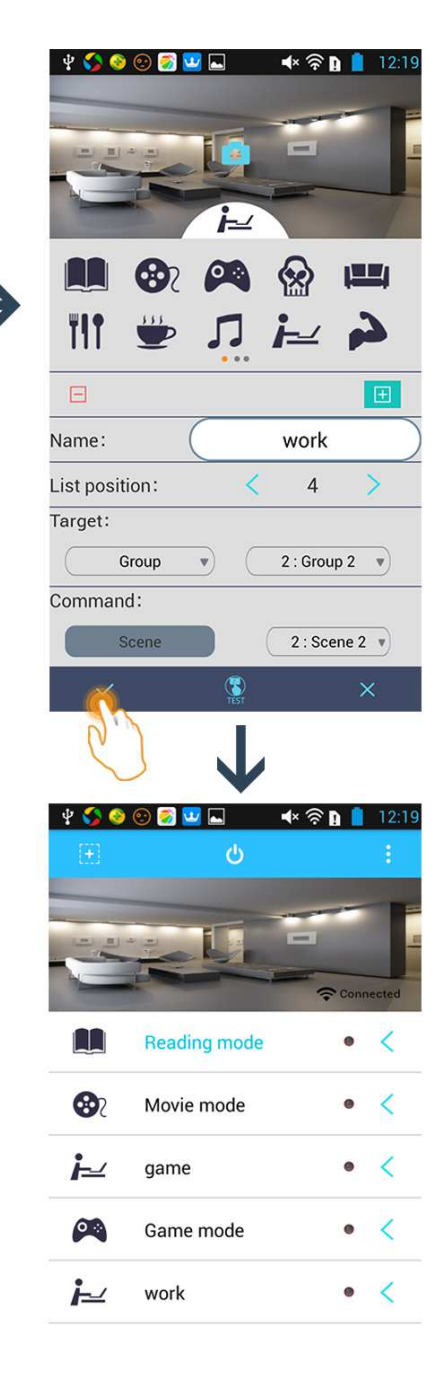

Scene Individual Group

#### **3.1.2 Instant modify/Delete/Edit operation of an existing Scene Control**

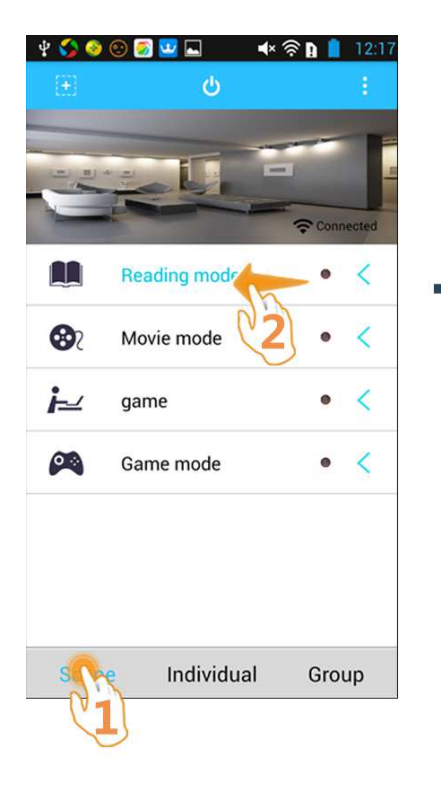

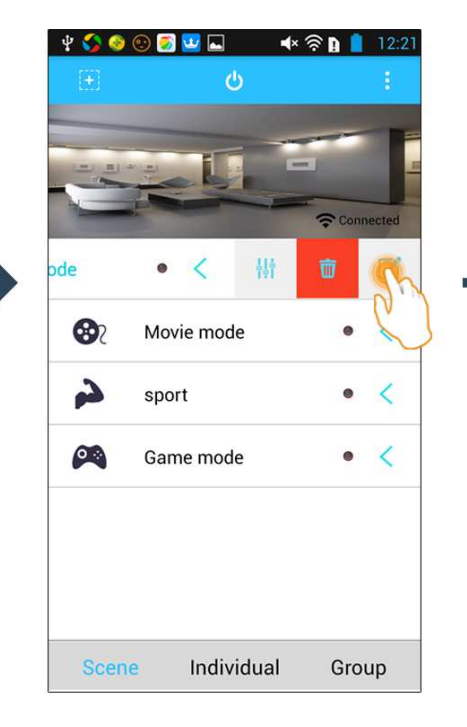

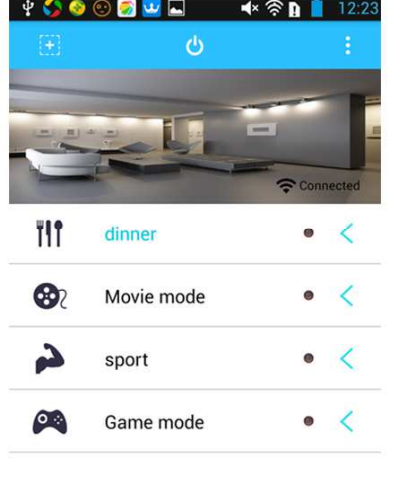

Scene Individual Group

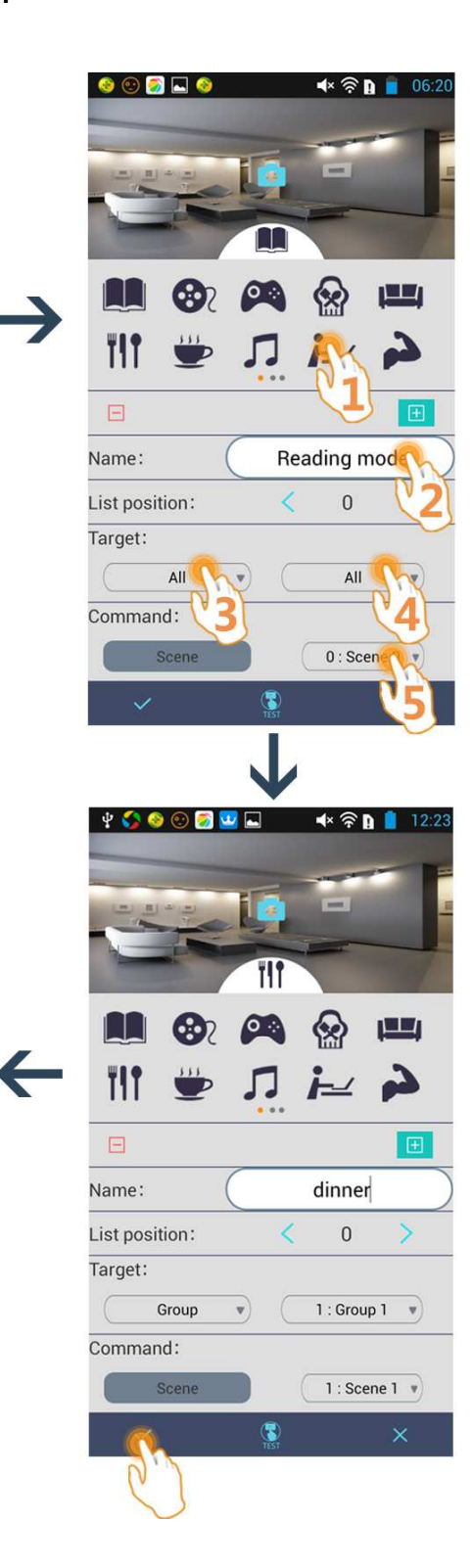

#### **3.2.1 Adding a new Individual Control**

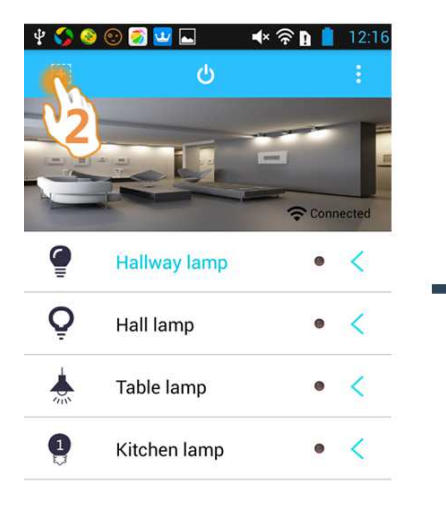

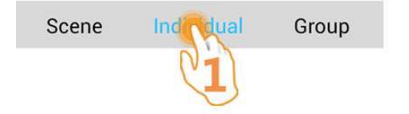

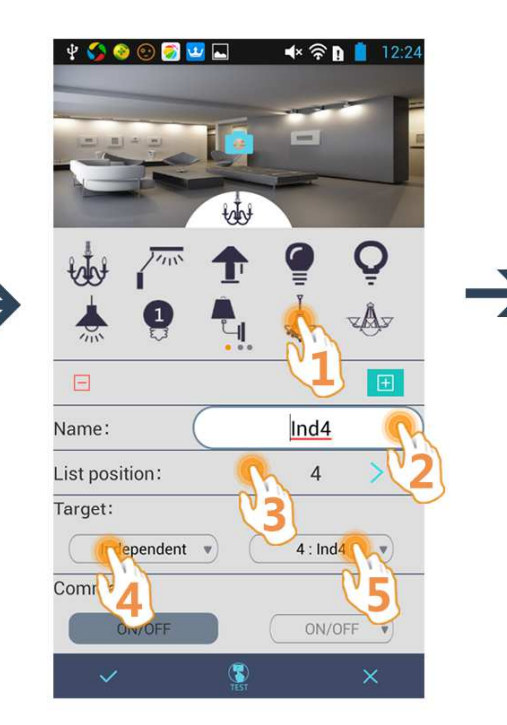

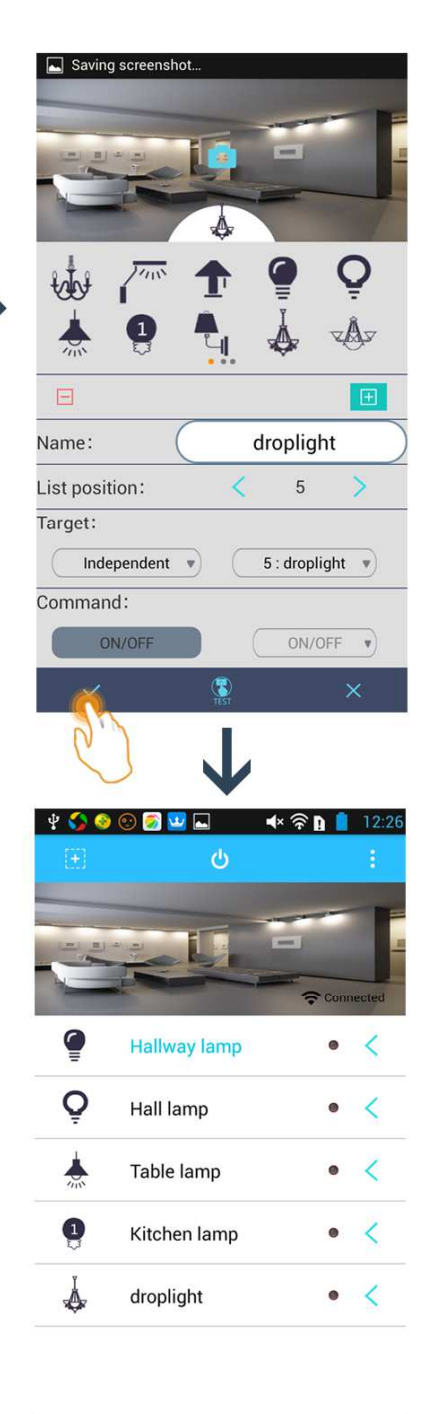

Individual Group Scene

#### **3.2.2 Adding a new virtual Individual (RGB Lighting) Control**

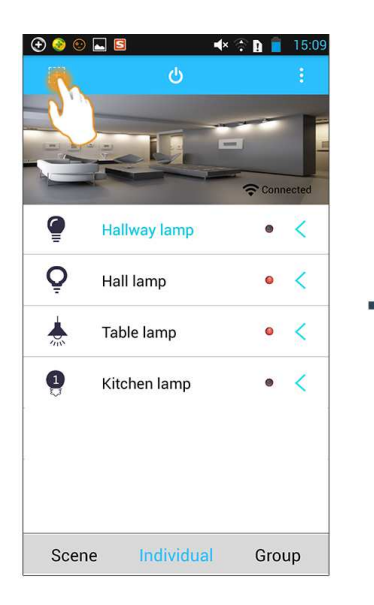

 $\circ \bullet \circ \bullet \bullet$ 

 $\overline{V_{UV}}$ 

tobe

Name:

Target:

Command:

List position:

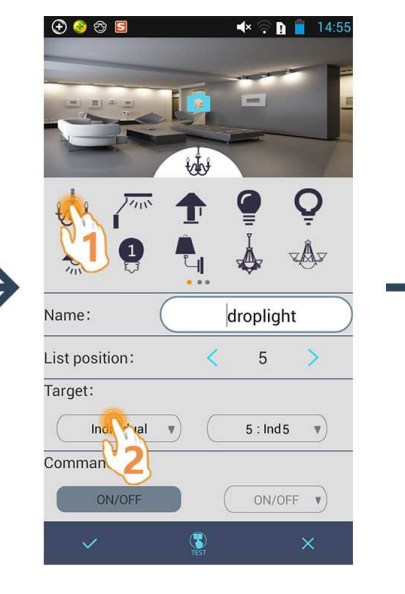

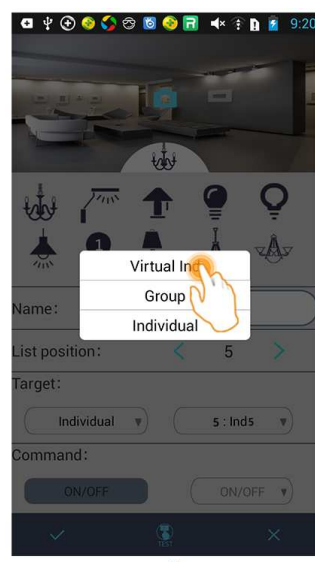

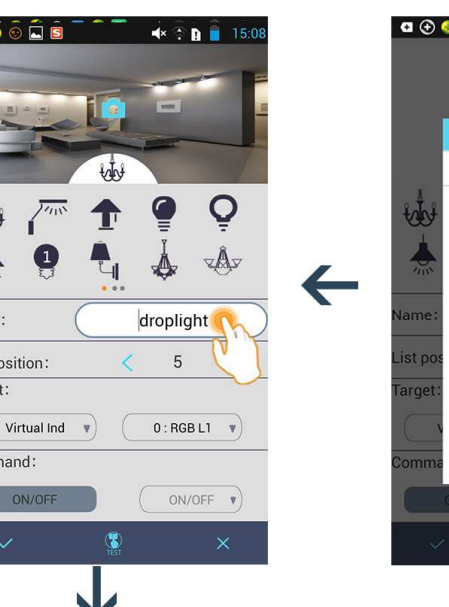

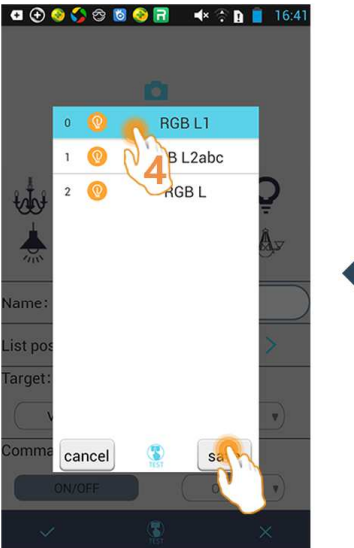

![](_page_8_Picture_6.jpeg)

![](_page_8_Picture_7.jpeg)

![](_page_8_Picture_8.jpeg)

**DALIPRO TECHNOLOGY LIMITED**  http://www.dalipro.com

#### **3.2.3 Instant modify/Delete/Edit operation of an existing Virtual Individual (RGB ) Control**

(Take "Instant modify" operation for an example.)

![](_page_9_Picture_2.jpeg)

![](_page_9_Picture_3.jpeg)

![](_page_9_Picture_4.jpeg)

![](_page_9_Picture_5.jpeg)

![](_page_9_Picture_6.jpeg)

#### **3.2.4 Instant modify/Delete/Edit operation of an existing Individual Control**

(Take "Instant modify" operation for an example.)

![](_page_10_Picture_2.jpeg)

#### **3.3.1 Adding a new Group Control**

![](_page_11_Picture_2.jpeg)

Individual Scene up

![](_page_11_Picture_4.jpeg)

![](_page_11_Picture_5.jpeg)

Individual Group Scene

![](_page_11_Picture_7.jpeg)

#### **3.3.2 Instant modify/Delete/Edit operation of an existing Group Control**

![](_page_12_Picture_1.jpeg)

# **4. Dali system commissioning**

![](_page_13_Picture_1.jpeg)

![](_page_13_Picture_23.jpeg)

Note: Please contact the sales executive for getting the commission "password" as needed.

# **4.2 Group commissioning**

![](_page_14_Picture_33.jpeg)

 $\rightarrow$ 

![](_page_14_Picture_2.jpeg)

![](_page_14_Picture_34.jpeg)

 $\bullet \bullet \textcolor{red}{\bullet} \textcolor{red}{\bullet}$ 

![](_page_14_Picture_35.jpeg)

# **4.3 Individual commissioning**

![](_page_15_Picture_15.jpeg)

## **4.4.1 Individual setting for scene commissioning**

![](_page_16_Picture_57.jpeg)

![](_page_16_Picture_58.jpeg)

![](_page_16_Picture_59.jpeg)

![](_page_16_Picture_60.jpeg)

![](_page_16_Picture_61.jpeg)

←

 $\leftarrow$ 

![](_page_16_Picture_7.jpeg)

![](_page_16_Figure_8.jpeg)

#### **4.4.2 Virtual individual(RGB) setting for scene commissioning**

![](_page_17_Picture_70.jpeg)

![](_page_17_Picture_71.jpeg)

![](_page_17_Picture_72.jpeg)

![](_page_17_Figure_4.jpeg)

![](_page_17_Picture_5.jpeg)

![](_page_17_Picture_73.jpeg)

**QOODO ES 4×8B 10:28** 

![](_page_17_Picture_74.jpeg)

# **4.5 Virtual Individual grouping**

![](_page_18_Picture_94.jpeg)

 $\rightarrow$ 

![](_page_18_Figure_2.jpeg)

![](_page_18_Figure_3.jpeg)

 $\odot$   $\odot$   $\odot$   $\odot$   $\odot$   $\odot$ 

 $\circledR$ 

 $\blacktriangleleft$   $\times$   $\circ$  **n**  $\blacksquare$  15:46

 $(\text{ finished})$ 

![](_page_18_Picture_4.jpeg)